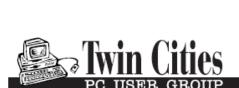

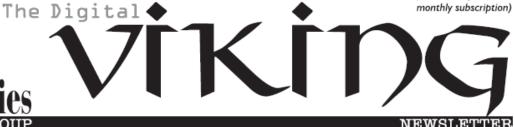

Minneapolis & St. Paul, Minnesota USA • Vol. 39 No.8 • March 2019

TC/PC Exists to
Facilitate and Encourage
the Cooperative Exchange of
PC Knowledge and
Information Across
All Levels of Experience

**March 2019** 

| Membership Information2   |
|---------------------------|
| Freshly Squeezed          |
| Reviews: Light Bias3      |
| How to Stay on Course     |
| When Scrolling5           |
| Interesting Internet      |
| Finds7                    |
| SIG Information10         |
| TC/PC Calendar11          |
| Printer Problems12        |
| Review: File Menu 14      |
| Membership Application 15 |

General Meeting Tuesday, March 12, 2019 7:00 PM

# Enabling Find My PC in Windows 10 and More

Summit Place 8505 Flying Cloud Drive Eden Prairie, MN 55344

Our APCUG Regional Representative has recommended a number of short articles that have critical tips and information important to computer users but no one of which is extensive enough to make a full presentation for a meeting. Sharon Walbran has cobbled together a number of these for our March meeting. Feel free to bring your own tips to share with the audience. It's Open Mic night.

Tech Topics with Jack Ungerleider lead off our meeting at 6:00 **PM.** Always new stuff to learn. ■

TC/PC is a Member of

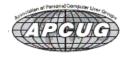

Maps to Events ......16

# The Digital Viking

The Digital Viking is the official monthly publication of the Tvin Cities PC User Group, a 501(c)(3)organization and an all-volunteer organization dedicated to users of IBM-compatible computers. Subscriptions are included in membership. We welcome articles and reviews from members. The Digital Viking is a copyrighted publication and reproduction of any material is expressly prohibited without permission. Exception: other User Groups may use material if unaltered and credited.

Disclaimer: All opinions are those of the authors and do not necessarily represent the opinions of the TC/PC. Its Board of Directors, Officers, or newsletter staff, TC/PC does not endorse, rate, or otherwise officially comment on products available; therefore, readers are cautioned to rely on the opinions presented herein exclusively at their own risk. The Digital Viking, its contributors, and staff assume no liability for damages arising out of the publication or non-publication of any advertisement, article, or other item. All refunds in full or in partial, for advertising, membership or any other item shall be at the sole discretion of the Twin Cities PC User Group Board of Directors.

# Advertising

| Full page (7½ x 9½)       | \$100.00 |
|---------------------------|----------|
| Two-thirds page (7½ x 6)  | 80.00    |
| Half page (7½ x 4¾)       | 65.00    |
| One-third page (7½ x 3)   | 50.00    |
| Quarter page (3½ x 4¾)    | 40.00    |
| Member Bus. Card (2 x 3½) | 10.00    |

#### Multiple insertion discounts available.

Contact Sharon Walbran at:: SQWalbran@yahoo.com

Deadline for ad placement is the 1st of the month prior to publication. All rates are per issue and for digital or camera-ready ads. Typesetting and other services are extra and must be requested in advance of submission deadlines.

Payment must accompany order unless other arrangements are made in advance. Place make checks payable to: Twin Cities PC User Group

## TC/PC 2018-2019 Board of Directors

Meets once or twice per year. All members welcome to attend.

Visit www.tcpc.com for meeting details.

 President — William Ryder
 br@rydereng.com

 Vice President — Curtiss Trout
 ctrout@troutreach.com

 Secretary - Sharon Walbran
 sharon.walbran@gmail.com

 Treasurer - Sharon Trout
 strout@troutreach.com

Newsletter Publisher Sharon Walbran 952-925-2726 sharon.walbran@gmail.com

Web Master Curt Trout ctrout@troutreach.com

Board Members:

Steve Kuhlmey skuhlmey@hotmail.com

Lon Ortner 612-824-4946 csacomp@comcast.net

William Ryder br@rydereng.com

Jeannine Sloan Ambassador for Friendship Village

Curtiss Trout ctrout@troutreach.com
Sharon Trout strout@troutreach.com
Jack Ungerleider jack@jacku.com

Sharon Walbran sharon.walbran@gmail.com

## TC/PC Member Benefits

Product previews and demonstrations

Special Interest Groups Monthly Newsletter

Discounts on products and services

Contests and prizes

# **Business Member Benefits**

All of the above PLUS:

FREE ½ page ad on payment of each renewal

20% discount on all ads Placed in the *Digital Viking* Newsletter

Up to 5 newsletters mailed to your site (only a nominal cost for each additional 5 mailed)

#### **Newsletter Staff**

Editor Sharon Walbran

# Freshly Squeezed Reviews: With An Ever So Light Bias

By Frank Petrie, YMP Now, February 2018

https://ympnow.com/category/welcome/, TMC-NLC (at) yahoogroups.com

Instead of looking at the sky, friends, or trees, we now spend an inordinate amount of time staring at screens: smartphones, computers, or HDTVs.

As has been known for a while now, this can affect you biologically in a couple of ways. First, the glare of a screen is harsh on your eyes and can lead to eye strain, causing some damage. Another known problem is that we know that the color of light projected by our screens is about the same color temperature as daylight. Staring at a screen at night tricks your mind into believing it is daytime. This results in throwing out of kilter your circadian

rhythm. You can't fall asleep easily because your mind doesn't believe it's time to get some rest.

Several apps (like [Flux]) have been released over the years to remedy the later, changing your screen's color temperature to reflect nighttime (eventually Apple incorporated a less feature-rich control into its OS, Night Mode). This way your rhythm is back in sync, enabling you to go to bed at your desired time.

I stumbled across a second issue accidentally. I've been ever so slowly trying to make my studio apartment a bit

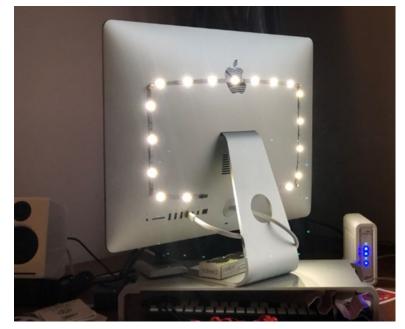

homier. I was looking to achieve the halo effect behind my HDTV (perhaps in adjustable colors) for night viewing to set a relaxed mood in the room. (I tend to watch TV in bed before I go to sleep. I know they recommend that you don't look at a screen several hours before you go to sleep but then again, when I have I ever done anything healthy?)

I found that this effect was called Bias Lighting. As I started reading how to achieve this, I came across several articles which explained that it wasn't only something nice to look at but there was a substantially beneficial reason for doing this.

You know how your eyes, even with proper color temperature, can become affected when viewing any of your screens at night? This has to do with the surroundings you're viewing your screen in.

If the screen is brighter than the lighting in your environment, this will cause your retinas to dilate, causing eyestrain, burning, and fatigue. Type in your search engine Bias Lighting for a detailed description of what occurs.

So, what is the solution in this instance?

Ironically, Bias Lighting can reduce much of the problem, the same thing I was going to do to add a little class to my apartment. You've no doubt seen this before. Most of the time you see it creating various colored halos around a TV's perimeter. The effect is created by lacing LED strips around the back of the monitor.

But you can reduce your eyestrain even further. I did a bit of research on this and what I learned was that white light (6500K degrees Kelvin) is the most effective way of reducing strain.

I found this an interesting concept and first tried it out by placing my desk lamp behind my iMac while typing one night. I was surprised at how much more comfortable it was working on the computer! Even with using only a desk lamp the impact was immediately noticeable.

You can spend an arm and a leg, even buying a high-end TV with Bias Lighting built-in, You can purchase kits with remote controls that will cost you around USD \$100., you can purchase IKEA puck lights. or purchase less expensive yet effective DIY kits. Or think outside of the box and design your own solution..

As is usually the case, [Amazon] (<a href="https://www.amazon.com">https://www.amazon.com</a>) is a good place to start getting a feel for what is out there. I found a company that makes Bias Lighting strips in various lengths that would be powered by my monitor's USB plug. They're called [Luminoodle] (<a href="https://powerpractical.com/collections/luminoodle-interior-lighting">https://powerpractical.com/collections/luminoodle-interior-lighting</a>) from [Power Practical] (<a href="https://powerpractical.com">https://powerpractical.com</a>) They make exterior lighting as well but what I wanted was interior lighting. The cost was roughly USD \$10.00.

Now that I've installed the LEDs on the back of my iMac and pronounced it a resounding success, it's now on to the HDTV and see if that has the same effect. You can power your HDTV's Bias Lighting also via USB port. Or you can get a system that you plug into an outlet.

I recommend that you start small at first. Buy an inexpensive set up for your computer and see if it has the same effect on you. If you're happy with the results, then move on from there.

If you received a desktop computer over the holidays, I would highly recommend that you buy an inexpensive set up and give it a bash. Your eyes will most definitely thank you for it.

©2019 Frank Petrie

# How to stay on course when scrolling up & down a web page

By John Krout, Member, Potomac Area Technology and Computer Society, VA <a href="https://www.patacs.org">www.patacs.org</a>, krout75 (at) yahoo.com

At a recent PATACS/OLLI meeting in Fairfax City, a question was raised about scrolling up and down a web page: why does the browser sometimes suddenly revert to the top of the page?

This experience, no doubt familiar to many of us, has to do with pointing device behavior. With a normal mouse or track ball, you click and hold the button down on the vertical scroll bar on the far right of the web page, and then drag the scroll bar up and down.

While doing that, often you are intently reading the visible portion of the web page, and not watching the mouse pointer. I run into this a lot when examining the CNN.com home page. It is easy to let the mouse pointer drift slightly right or left. When the pointer moves off the vertical scroll bar, the web page automatically reverts to the top of page.

This much I explained at the meeting.

Another member proposed a solution, one that I had not previously thought of, and I think it is a very useful solution: obtain a trackball or mouse with a vertical scroll wheel. Instead of moving the pointer in the familiar way, simply rotate the scroll wheel. Up and down the page goes, very reliably, with no drift.

Now, if the problem described above is unfamiliar to you, then read no further. The rest of this article is a brief survey of products you may wish to know about if the problem is one you would like to solve.

After the meeting, I took a look on the Web at mouse and trackball products including such a wheel. They are not very expensive.

This is not a recommendation or a review. I just want to show you the bottom of the price range and some options.

From here on I focus on products available from Amazon because of the small commission paid to PATACS by Amazon when you use the link to Amazon appearing on the PATACS.org home page and you spend money on Amazon. The sum total of that income to PATACS from Amazon was a few hundred dollars in the last full fiscal year for the club. That is equivalent to 20+ additional dues-paying PATACS members, far more than I expected, and is why the club offers that opportunity.

I used this search on Amazon: mouse with scroll wheel. Then I sorted on low price to high price.

On Amazon, I found there are USB scroll wheel mouses for less than \$10, and wireless and Bluetooth scroll wheel mouses for less than \$20. All provide a wheel on the top of the mouse, equally accessible for right handed and left-handed use. You will see many such products, even in a choice of colors.

I happen to use a USB trackball for my desktop computer at home, partly because the open space on my desk is often not sufficient for moving a mouse around. So I also looked at trackballs equipped with a scroll wheel.

I used this search on Amazon: trackball with scroll wheel. Then I sorted on low price to high price.

It happens that several such trackballs exist. USB trackballs with scroll wheel start at less than \$25.

Logitech tends to put the scroll wheel on top and the ball on the side, which means it is difficult for lefties. Maybe they make left handed versions; I did not nose around enough to find out.

I found a very interesting innovation from Kensington, the trackball brand that I have been using. Their trackball scroll wheel is in fact a ring around the centered trackball.

Incidentally, in that same set of Amazon search results. Lalso found keyboards with a trackball as

Incidentally, in that same set of Amazon search results, I also found keyboards with a trackball and scroll wheel built in. As you might guess, these are more expensive than standalone trackballs, but if your desktop real estate is extremely limited, the all in one keyboard may be of interest to you.

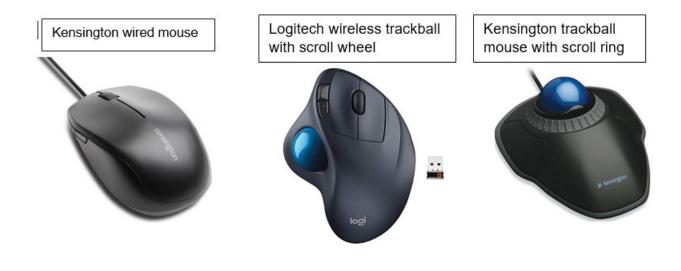

# Interesting Internet Finds for December and January

By Steve Costello, scostello (at) sefcug.com

While going through more than 300 RSS feeds, I often run across things I think might be of interest to other user group members.

The following are some more items I found interesting during November 2018.

How To Back Up Your Flickr Photos Before The Free 1TB Plan Ends

https://www.techsupportalert.com/content/how-back-your-flickr-photos-free-1tb-plan-ends.htm

If you are a Flickr user, you know by now that you will be losing the ability to save more than 1000 photos for free in January 2019. This post explains how to back up your photos before then.

Don't Lose Your Phone: Here's What Can Happen (and How to Prepare)

https://askleo.com/dont-lose-your-phone-heres-what-can-happen-and-how-to-prepare/

I have never lost my phone, but it can happen. Check out this post from Leo Notenboom to find out what can happen and how to prepare to minimize problems caused by the loss.

Use Dark Mode In Apps On Android To Save Battery Life

https://groovyandroid.com/use-dark-mode-in-apps-on-android-to-save-battery-life-15634/

Did you know that using dark mode in your apps can save battery life? I didn't know this until I ran across this post. Now I have enabled dark mode everywhere I could and my battery lasts noticeably longer. Give it a try yourself, you can always go back to normal mode if you don't like it.

Shrink Image File Size with Google Squoosh!

https://www.askdavetaylor.com/shrink-image-file-size-with-google-squoosh/

If you have a web page, a blog, or even a newsletter, chances are you are slowing things down by having images larger than necessary. I have used image editors like GIMP, and IrfanView, to compress images for my blogs and newsletters, but Dave talks about a web browser app from Google in this post that makes things easy. (Note: I have established a routine, so I will continue with the image editors.)

Why You Shouldn't Trust Free VPNs

https://www.howtogeek.com/396747/why-you-shouldnt-trust-free-vpns/

I know there are others out there that will tell you to use one of the many free VPNs because they are better than nothing. In my opinion, there are plenty of trustworthy paid VPNs out there, you just

7

need to do your research to find one that is best for you. I have one which I pay each year for and one that is a lifetime subscription; both allow 5 connections so all my devices use a VPN.

The Essential Ebook Converter Guide

https://www.makeuseof.com/tag/ebook-converter-guide/

This post explains converting ebooks from one format to the other. I sometimes can only find a book in epub format and my Kindle will not read that so I have to download it and then convert it and upload to my account. If you run into that problem and don't know how to convert the ebook, check this post out and learn how

The Best Streaming Video Player To Buy Right Now

https://www.theverge.com/this-is-my-next/2018/11/30/18118550/best-streaming-video-player-4k-tv-roku-apple-amazon

Just getting into cord cutting? This post gives the pros and cons of the top streaming video players available now. I use older Roku and Chromecast models for the little streaming I do and they work fine for me on my older HD TVs.

The Real-World Guide to Using Google Drive

https://infolific.com/technology/software-worth-using/complete-guide-to-google-drive/

If you have a Chromebook you will be working more with Google Drive, so check out this post.

How Does Bluetooth Work, and Why Is It So Terrible?

https://www.maketecheasier.com/how-does-bluetooth-work/

Bluetooth is everywhere. Ever wonder how it works, or why it is so bad sometimes? This post answers both of those.

Is Your Charging Cable Killing Your Phone?

https://askbobrankin.com/is your charging cable killing your phone.html

Until USB-C becomes standard there is a lot to be aware of in this post.

4K HDMI Cables: How To Cut Through The Marketing Lingo And Figure Out What You Actually Need

https://www.techhive.com/article/3330376/gaming-gear/do-i-need-a-4k-hdmi-cable.html

Get a new 4K TV over the holidays? If so, check out this post before getting new HDMI

cables.

What Is Wi-Fi 6 and Do You Need a New Router?

https://www.makeuseof.com/tag/what-is-wifi-6/

Have you heard about Wi-Fi 6 but want to know more? If your answer is yes this MakeUseOf post explains a lot.

Turning Your Mouse into a Laser Pointer

https://www.howtogeek.com/398980/turn-your-mouse-into-a-laser-pointer-in-powerpoint/

I wish I had known about this the last time I forgot my laser pointer. If you do PowerPoint presentations, keep this information handy, in case you forget yours.

Simple Questions: What Is OLED? What Does OLED Mean?

https://www.digitalcitizen.life/what-is-oled-what-does-it-mean

Do you know what OLED is? If not read this post from Digital Citizen. It explains what OLED is, as well as its advantages and disadvantages.

\*\*\*\*\*

This work by <u>Steve Costello</u> is licensed under a <u>Creative Commons Attribution 4.0 International</u> License.

As long as you are using this for non-commercial purposes, and attribute the post, you can use it in part, or whole, for your newsletter, website, or blog.

# **Special Interest Groups (SIGs)**

Most SIGs will meet at Edina Executive Plaza, Conference Room #102, 5200 Willson Road, Edina, MN
Confirm with a SIG group if they meet elsewhere.
For more info contact the SIG Leader(s) listed here.

w Work phone h Home phone c Cell phone \* Meets at an alternate location

Get SIG announcements! Link from www.tcpc.com

#### **Board of Directors\***

All members are welcome! Check www.tcpc.com for location.
Selected Saturday mornings

#### Linux on Saturday

This is for the Linux newbie and those trying to come over from Microsoft to a different operating system.

Second Saturday @ 9 AM-Noon Note: No Meetings June-August

Jack Ungerleider

612/418-3494 c jack@jacku.com

#### **Tech Topics**

Technical presentation/discussion on various technical topics from the following areas:

- Web/Internet
- Mobile Devices and Apps
- Playing with Programming
- DIY (3D Printing, R-Pi, other hobby electronics, etc.)

Second Tuesday @ 6:00-7:00 PM Every month Right before the general meeting.

Jack Ungerleider

612/418-3494 c jack@jacku.com

#### **Microsoft Access**

All levels. Presentations by expert developers within the group and by MS reps.

Third Saturday 9:00 AM—Noon

Note: No Meetings June-August

Steve Kuhlmey 952/934-8492 skuhlmey@hotmail.com

#### **Microsoft Office**

Addresses the use, integration, and nuances of the Microsoft Office applications.

Combined with Systems on Saturday
Third Saturday of the Month
9:00 AM—Noon

Note: No Meetings June-August

Steve Kuhlmey 952/934-8492 skuhlmey@hotmail.com

#### Directions to Summit Place for General Meetings:

Proceed to Eden Prairie Center Flying Cloud Drive . [Flying Cloud Drive runs along the West side of the Eden Prairie Center.] Once you have driven past Eden Prairie Center (on the left) along Flying Cloud Drive you will come to a stop light at Prairie Center Drive. The next intersection with a stop light and left turn lane is Fountain Place. Turn left at Fountain Place and go straight into the parking lot. Turn left again to the first covered entry way of Summit Place. There is plenty of parking in the large parking lot in front of the first Summit Place covered entry way. When you enter the door at the first covered entry way, ask to be directed to the Performance Room for the TC/PC meeting. For a map of more detailed directions and *info on Web SIG and Board meeting*, check the TC/PC website.

Directions to Edina Executive Plaza for Systems on Saturday, Access, Word and Picture Perfect SIGs: Take Highway 100 to the 50th Street/Vernon exit. [If you have come from the north, cross back over Highway 100 to the east side.] Take the first right and go past Perkins [The golf course will be on your left.] and continue on the east frontage road (Willson Road) to the next building—5200. There is ample parking in the building's lot.

Conference Room #102 is on 1st floor.

# Help yourself by helping others!

Join the team & share your knowledge with others.

Contact TC/PC at www.tcpc.com

Meetings start at 7:00 PM (9:00 AM on Saturday) unless otherwise noted. \*Meets at Edina Executive Plaza.

April

# March

| Sun | Mon | Tues                                                                         | WED | Thu | Fri | SAT                                                |
|-----|-----|------------------------------------------------------------------------------|-----|-----|-----|----------------------------------------------------|
| 24  | 25  | 26                                                                           | 27  | 28  | 1   | 2                                                  |
| 3   | 4   | 5                                                                            | 6   | 7   | 8   | 9<br>Linux on Saturday<br>9 AM—Noon                |
| 10  | 11  | 12<br>General Meeting<br>Find Your Com-<br>puter and More<br>6PM Tech Topics | 13  | 14  | 15  | 16<br>MS Office<br>(including Access)<br>9 AM—Noon |
| 17  | 18  | 19                                                                           | 20  | 21  | 22  | 23                                                 |
| 24  | 25  | 26                                                                           | 27  | 28  | 29  | 30                                                 |
| 31  | 1   | 2                                                                            | 3   | 4   | 5   | 6                                                  |
| 7   | 8   | 9<br>General Meeting<br>TBA<br>6PM Tech Topics                               | 10  | 11  | 12  | 13<br>Linux on Saturday<br>9 AM—Noon               |
| 14  | 15  | 16                                                                           | 17  | 18  | 19  | 20<br>MS Office<br>(including Access)<br>9 AM—Noon |
| 21  | 22  | 23                                                                           | 24  | 25  | 26  | 27                                                 |
| 28  | 29  | 30                                                                           |     |     |     |                                                    |

#### **Printer Problems**

By David Kretchmar, Computer Hardware Technician, Sun City Summerlin Computer Club, NV, January 2019 issue, The Gigabyte Gazette

Printers are the most problematic piece of computer equipment, next to the computers themselves. Just like computers, you can't live with them and you can't live without them. Even if you've decided you <u>can</u> live without a full computer and have moved to a tablet or maybe just your smartphone, there are still going to be occasions when you want to

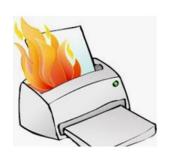

have a "hard copy" (printed copy) of a document. Also, with the multi-functionality of most printers today, most of us have gotten used to the convenience of having a photocopier, scanner, and maybe even a FAX machine in our homes.

It's easy to understand why printers are such a pain; there are so many moving parts and opportunities for something to go wrong. Fortunately, you can address many printer problems using the techniques I'm going to describe. If none of the following work, it is

probably time to bite the bullet and invest in a new printer. If something mechanical is shot in a printer, the fix is often prohibitively expensive (just buying some new printer heads can cost over \$100).

## The USB connection

Unless you're using a printer wirelessly, you need a working USB connection between your computer and your printer. Sometimes a wireless connection is necessary, such as when printing from a cell phone, tablet, or from a computer not proximate to the printer. But if

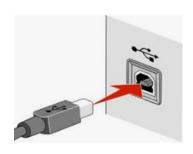

you are printing from a computer adjacent to the printer, a wired USB connection is always more reliable and highly recommended. Most of us know how to connect the standard USB male connector to our computer, but there is more confusion with the other end of that USB cable that attaches into (usually) the back of the printer (see the picture to the left).

Unfortunately, the printer end of the USB cable also fits into the similar looking telephone line connection on the printer. Usually there is a pair of these female telephone line connectors on

printers that include FAX capability; at least one will often be covered with a plastic cap.

One way to tell if you are using the USB connection on the printer is to listen for the USB "handshake" tone from the computer. If both your printer and computer are on, you should hear a couple of notes then you plug in or remove a USB device. If not, most likely you have missed that USB connection on the printer. Be especially aware of this possibility if you are setting up a printer new to your system, or if for some reason the cable has become disconnected from your printer. It is rare for the USB cable to go bad, but I have seen this on occasion.

## Drivers can drive you crazy

The printer and the computer must be able to communicate with each other, and this is accomplished with specialized software known as drivers. Windows 10 has printing drivers for most of the newer printers available today, but I strongly suggest installing the

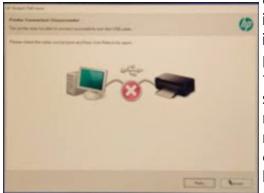

drivers furnished by the computer's manufacturer. This is especially true if you want to do more than print, i.e. if you want to scan a document into a file. A new printer will usually come with a CD that can be used to load the drivers appropriate for your operating system. If you have a tablet or other device that does not include an optical drive you can go the printer manufacturer's website, i.e. hp.com/support, and download and install the appropriate drivers. If you have a choice between downloading the basic or full featured software package, I suggest downloading

the full featured package then doing a custom install, installing only the software you will be using. For whatever reason the full featured software package sometimes works when the basic package does not.

Manufacturers will often keep their website drivers more up to date, fixing bugs that have appeared after the printer has been on the market for a while. So, if you are having issues with your printer it's a good idea to download drivers from their website. When you do the custom install of your printer software, I suggest you deselect features such as the customer participation programs and supply ordering programs. I would also pass on the free optical character recognition (OCR) program, unless this is something you will use. OCR programs can be a real resource hoa.

After the driver installation and a reboot see if any new programs are loading automatically by seeing if there are any new icons appearing on the right side of your taskbar. If so, you might want to open MSCONFIG and stop these programs from loading on startup. If you get a popup asking if you want low ink notifications immediately or "only when printing", select "only when printing", so this program will not be running constantly.

If you are buying a printer to use with a wireless device such as a Kindle Fire, Smartphone or iPad, do some research and make sure you are getting a printer that is supported by your device.

As you might expect with the popularity of the iPad, many printers will support the iPad with a free download from Apple. I've noticed that especially newer Hewlett Packard wireless printers are made to be compatible with the iPad.

# Thoughts From a Clicker FileMenu Review

By Tiny Ruisch, Member, Cajun Clickers Computer Club, LA February 2019 issue, CCCC Computer News, www.clickers.org tsa70785 (at) gmail.com

Computers make excellent and efficient servants, but I have no wish to serve under them. ----

Mr. Spock in the "Ultimate Computer" Mr. Spock was right. Computers can be really efficient if you have the proper programs to do the job. I'd like to tell you about a really efficient utility program that I've been using for more than ten years.

FileMenu Tools lets you customize the right click menu of Windows Explorer. The program adds utilities to perform operations on files and folders and adds customized commands that let you run external applications, copy or move to a specific folder or delete specific file types.

With the built-in commands you can:

- Run With Parameters Runs a program with parameters you input in a dialog box.
- Command Line From Here Opens a command line window.
- Copy/Move No need to cut and paste. You can also use filters in file selection.
- Duplicate Files Make a copy in the same folder.
- Pack to Folder Moves all the selected elements to new subfolder in the current folder.
- Copy Path/Name/Content Copies the selected item(s) to the clipboard.
- Attributes You can view and change them without opening a properties dialog box.
- Find and Replace Lets you find or replace a text for all the files in a selected folder.
- Advanced Rename With lots of options.
- Change Icon Quickly and easily change folder options.
- Advanced Delete lets you delete specific file types in a folder.
- Synchronize Two Folders Lets you synchronize two folders quickly and easily.
- Shred Files Overwrites several times so it is impossible to recover the file in the future.
- Send to Mail Recipient Lets you send an e-mail with selected elements as attachments.

These are about half of the FileMenu commands you can select from. In the configuration menu, a simple check mark will turn off the commands you don't want to use. If you can't find the FileMenu function you need, then just add a customized command to run external applications, copy/move to a specific folder or delete specific file types.

FileMenu Tools lets you configure the "Send to" submenu. You can add new items, change the properties of the existing items or delete them. You also can disable existing "Send to" items in order to hide them from the menu.

FileMenu Tools will also let you enable/disable the commands which are added to the context menu of the Windows Explorer by other programs. This is the only function that is not one hundred percent reliable. When it works, it works well, but it doesn't catch all of the programs that add to your right click.

FileMenu Tools is a 7.3MB download and runs on all Windows platforms. Did I mention the price? This program is freeware and costs nothing.

I'm pretty sure that Mr. Spock would say, "Fascinating is a word I use for the unexpected. In this case, I should think 'interesting' would suffice."

Download FileMenu and give it a test. I'm pretty sure that you'll like it.

Keep

on clicking and thanks for reading.

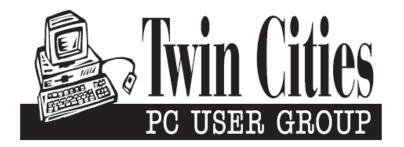

# You have just read an issue of The Digital Viking.

Would you like to receive this delivered directly to your email or business each month?

As a member of TC/PC, the Twin Cities Personal Computer Group, one of the benefits is reading this monthly publication at www.tcpc.com..

As a member of TC/PC, you may attend any or all of the monthly Special Interest Group (SIG) meetings and be eligible for software drawings. The small membership fee also includes access to real-live people with answers via our helplines, discounts, and various other perks.

Does membership in this group sound like a good way to increase your computer knowledge?

It's easy to do! Simply fill in the form below and mail it to the address shown. (If you use the form in this issue, you will receive an extra month for joining now.)

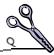

Administrative Use Only Rec'd

3/19 I'm signing up for: Here's the info for my TC/PC Membership: O Individual/Family Membership (\$18) O Business Membership (\$100) If an existing member your # Company name Make checks payable to: **Twin Cities PC User Group** 341 County Rd C2 W Roseville, MN 55113 State Zip http://www.tcpc.com OHome OBusiness OChange address: OPerm. OTemp. 'til \_\_\_\_\_ O Check # O Bill me Home phone\_\_\_\_\_ Work phone\_\_\_\_ O New member O Renewal O Prior member I'm interested in: Online address(es) O Training classes O Volunteering O Special Interest Groups: New User, Access, Where did you hear about TC/PC? List here: O I DO NOT want any of my information disclosed. O I DO NOT want to receive any mailings

March 12, 2018 General Meeting 7:00 PM

Enabling Find My PC in Windows 10

Summit Place 8505 Flying Cloud Dr. Eden Prairie, MN 55344

More info and map: www.tcpc.com

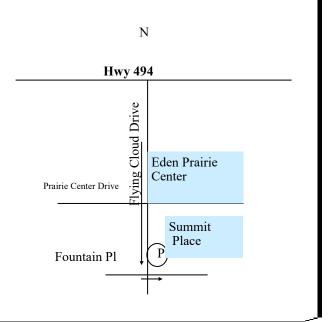

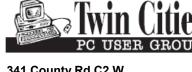

341 County Rd C2 W Roseville, MN 55113

FIRST CLASS MAIL